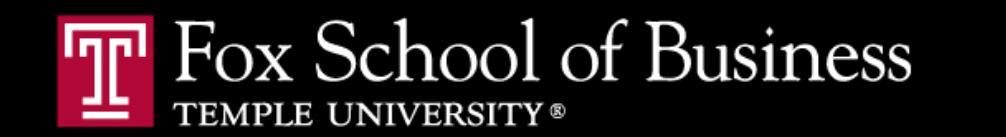

# Information Technology Audit & Cyber Security

## Managing Information System Projects | Systems & Infrastructure

**Definitions** 

Governance

Roles and Responsibilities Org. Forms Project Startup Project Initiation Project Planning Project Execution

Project Closedown

### INTRODUCTION

#### **1002 Organisational Independence** \*

1002.1 The IS audit and assurance function shall be independent of the area or activity being reviewed to permit objective completion of the audit and assurance engagement.

#### **1003 Professional Independence**

1003.1 IS audit and assurance professionals shall be independent and objective in both attitude and appearance in all matters related to audit and assurance engagements.

 $^*$  ITAF<sup>TM</sup> 3<sup>rd</sup> Edition – A Professional Practices Framework for IS Audit/Assurance

Definitions

Governance

### LEARNING OBJECTIVES

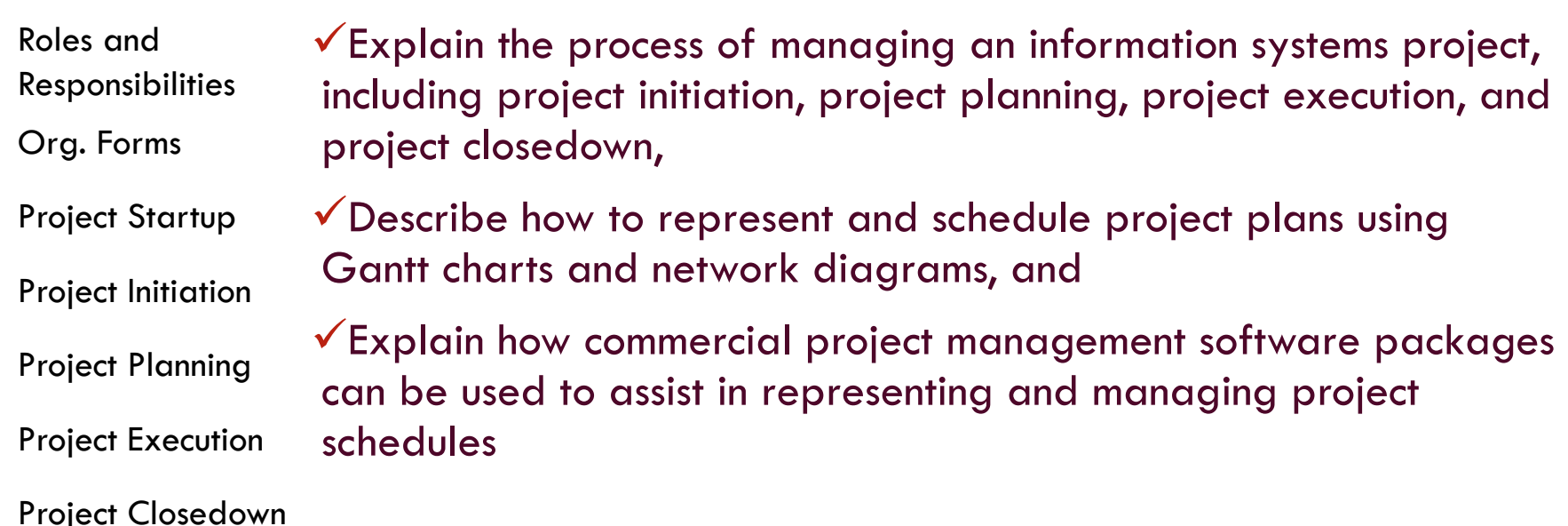

**Definitions** 

Governance

### INTRODUCTION

Project management (PM) may be the most important aspect of systems development. Effective PM helps to ensure The meeting of customer expectations. The satisfying of budget and time constraints. The nature of projects has changed from custom development to implementing packaged software such as ERP and data warehousing. PM needs to be able to work well with vendors and diverse user community. Roles and Responsibilities Org. Forms Project Startup Project Initiation Project Planning Project Execution Project Closedown

#### **Definitions**

Project

Project

Project

Project

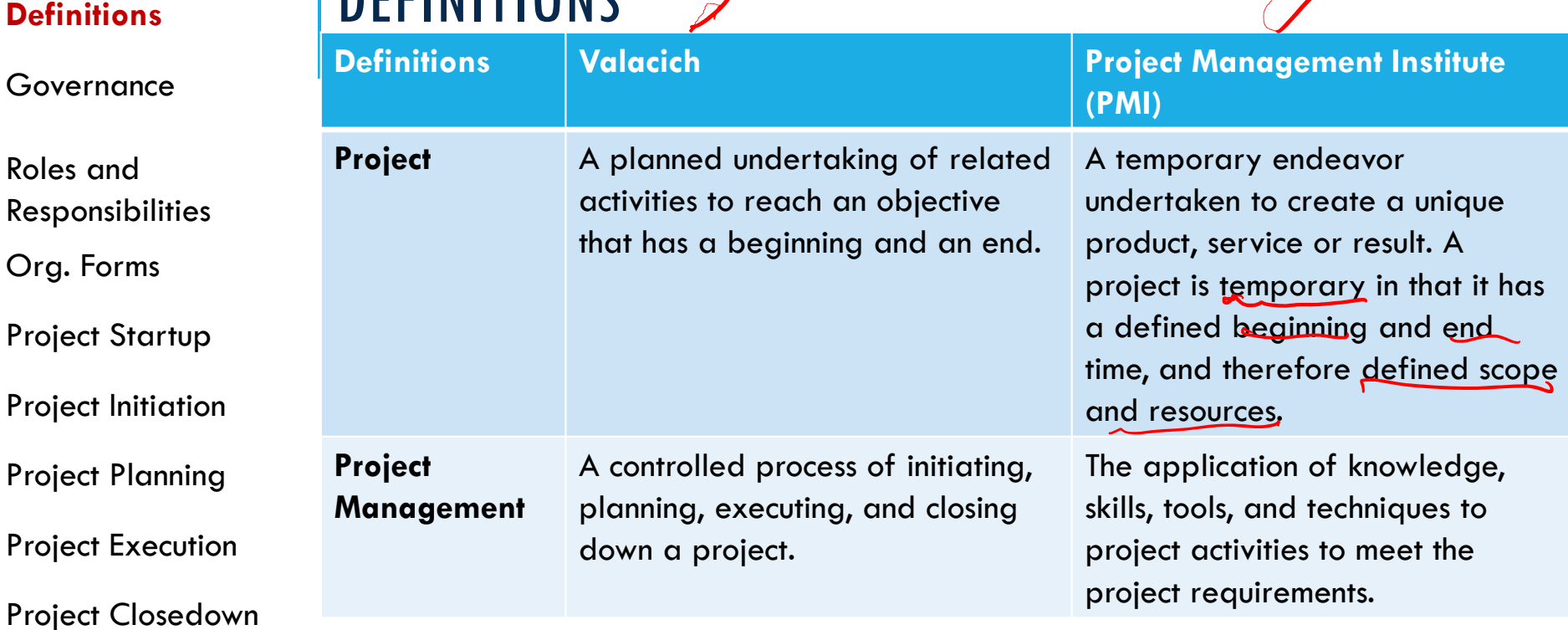

 $\lambda$ 

**Operational work** is ongoing to support the business and systems of the organization

**Project work** ends when the project is closed.

**DEEINITIONS** 

#### **Definitions**

#### Governance

### **DEFINITIONS**

#### **Program** – A group of related Projects

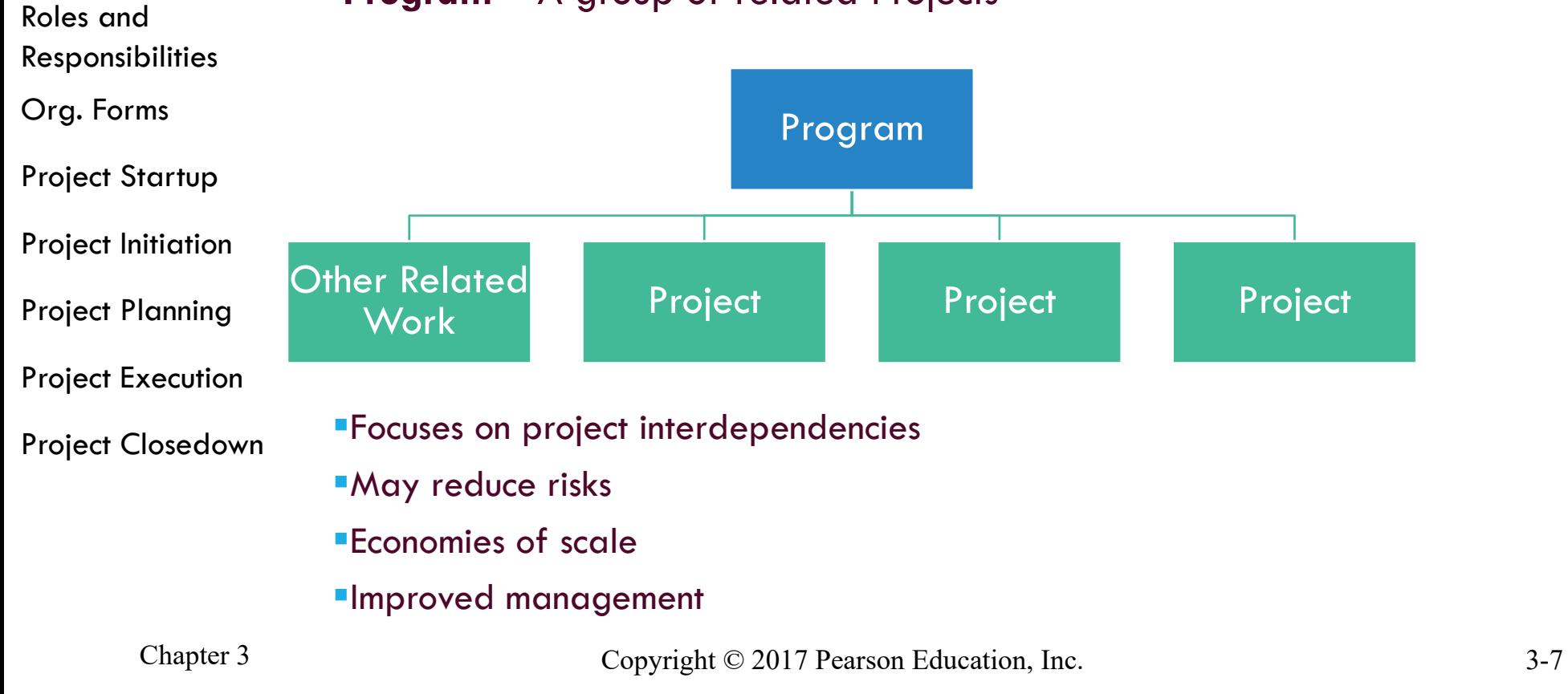

#### **Definitions**

**DEFINITIONS** 

#### Governance

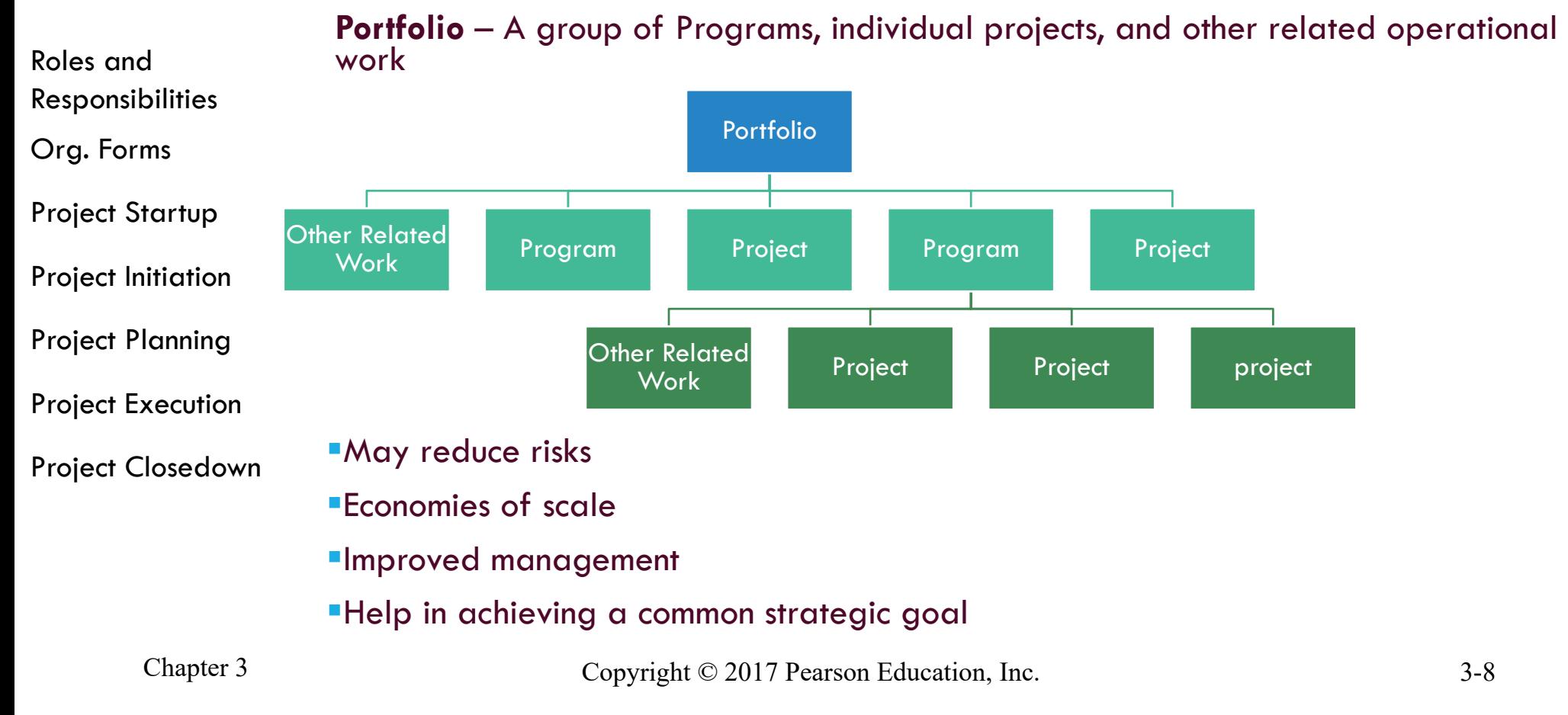

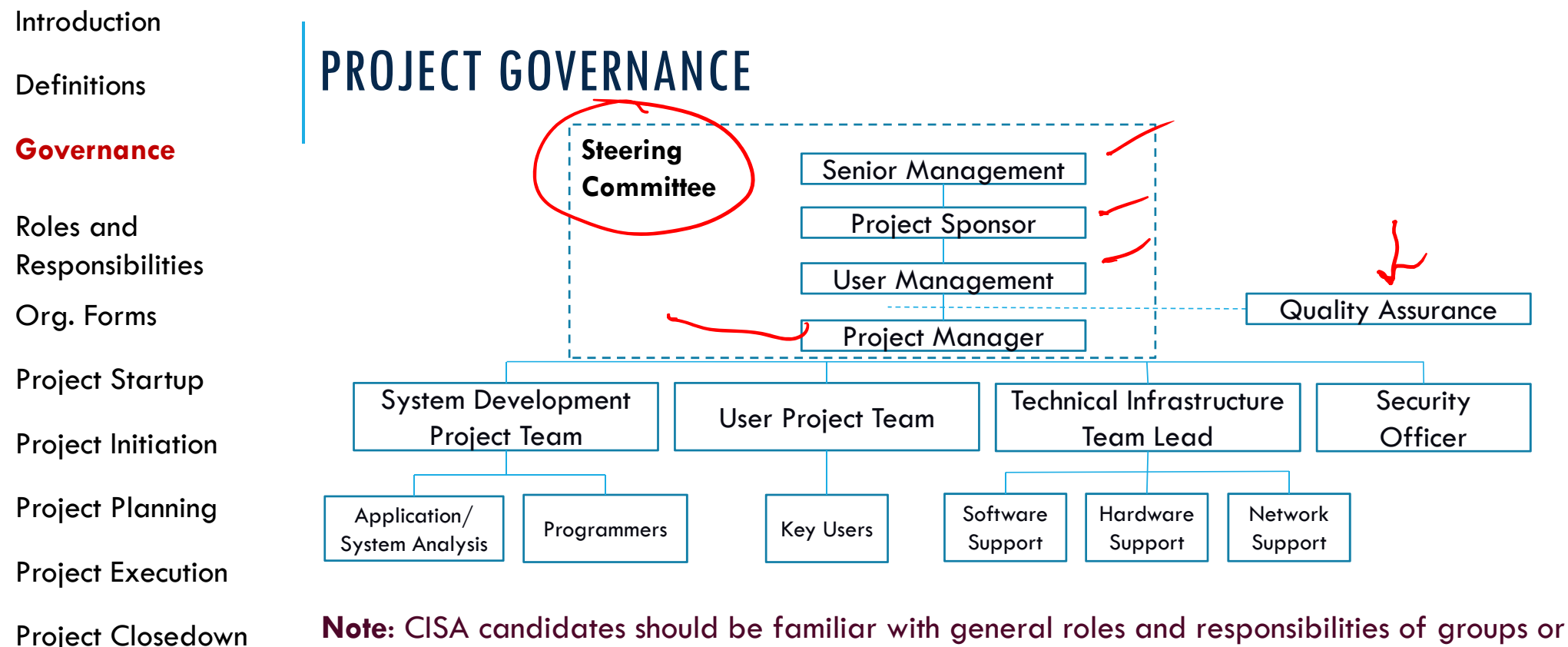

individuals involved in the systems development process.

For a detailed description of roles and responsibilities: Section 3.3.5, CISA Review Manual, page 158.

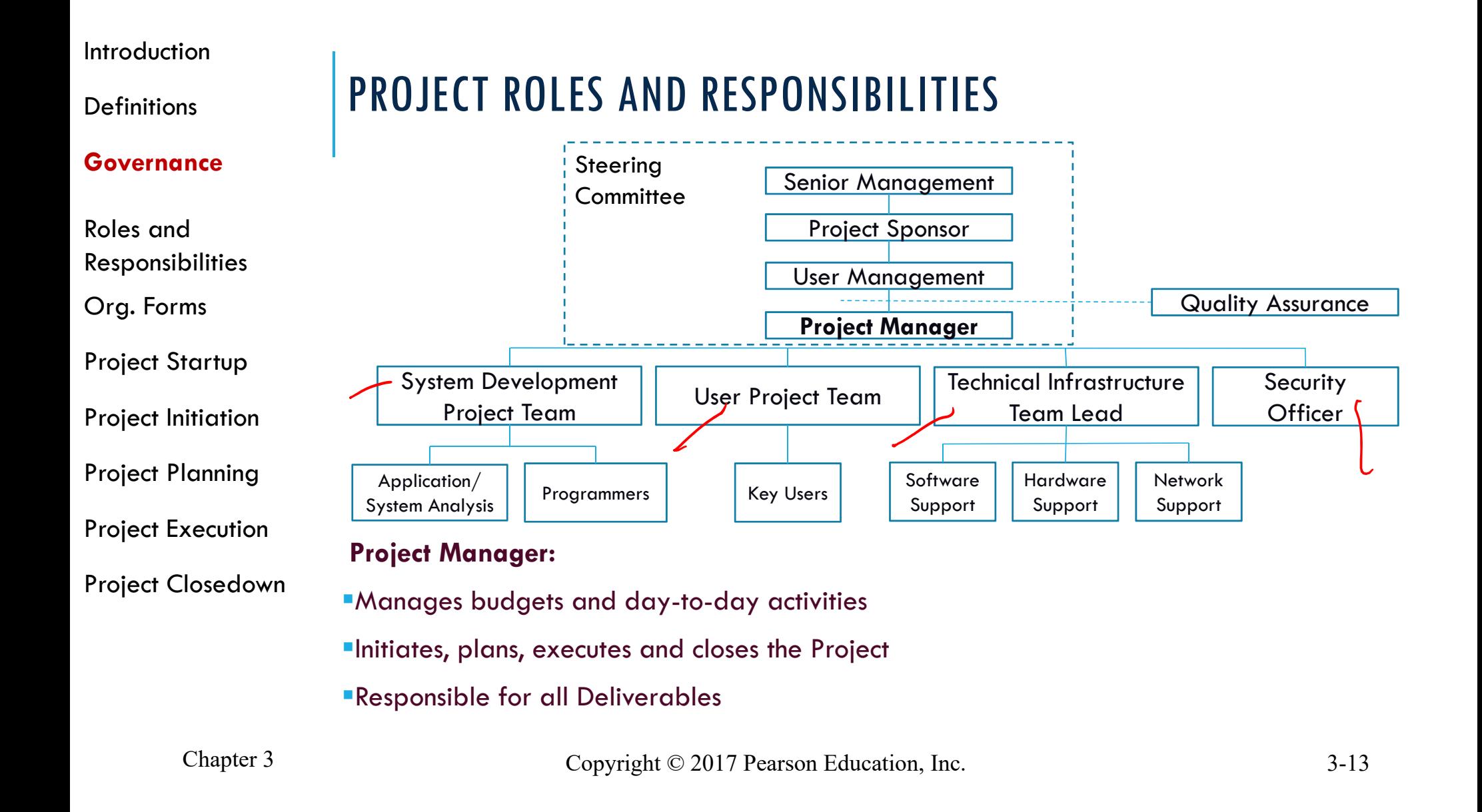

**Definitions** 

#### **Project Roles and Responsibilities**

Project

Organizational Forms

Agile Methods

OO / UML

This Course

### PROJECT ROLES AND RESPONSIBILITIES (CONT.)

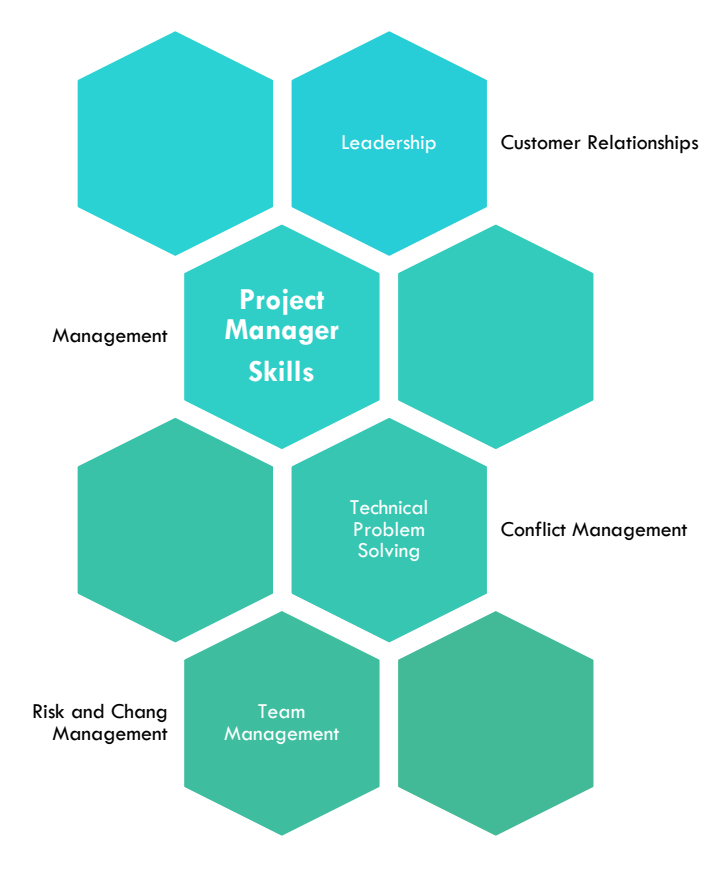

Definitions

#### Roles and Responsibiliti PM Skillset **PM Knowled Areas**

Project Organization Agile Method

OO / UML

This Course

### KNOWLEDGE AREAS

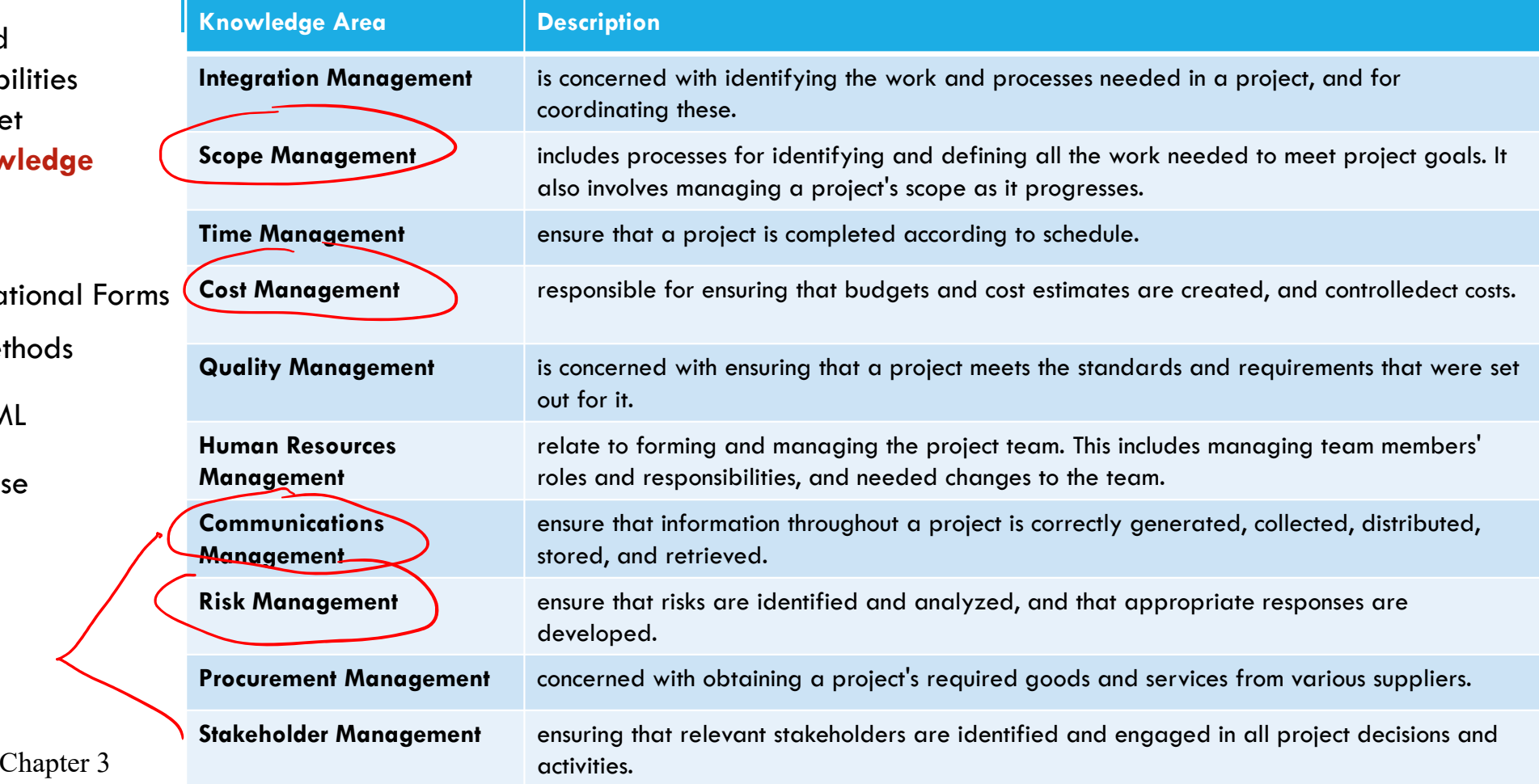

**Definitions** 

#### Roles and Responsibilities PM Skillset **PM Knowledge Areas**

Project Organizational Forms

Agile Methods

OO / UML

This Course

### PROJECT MANAGEMENT ACTIVITIES

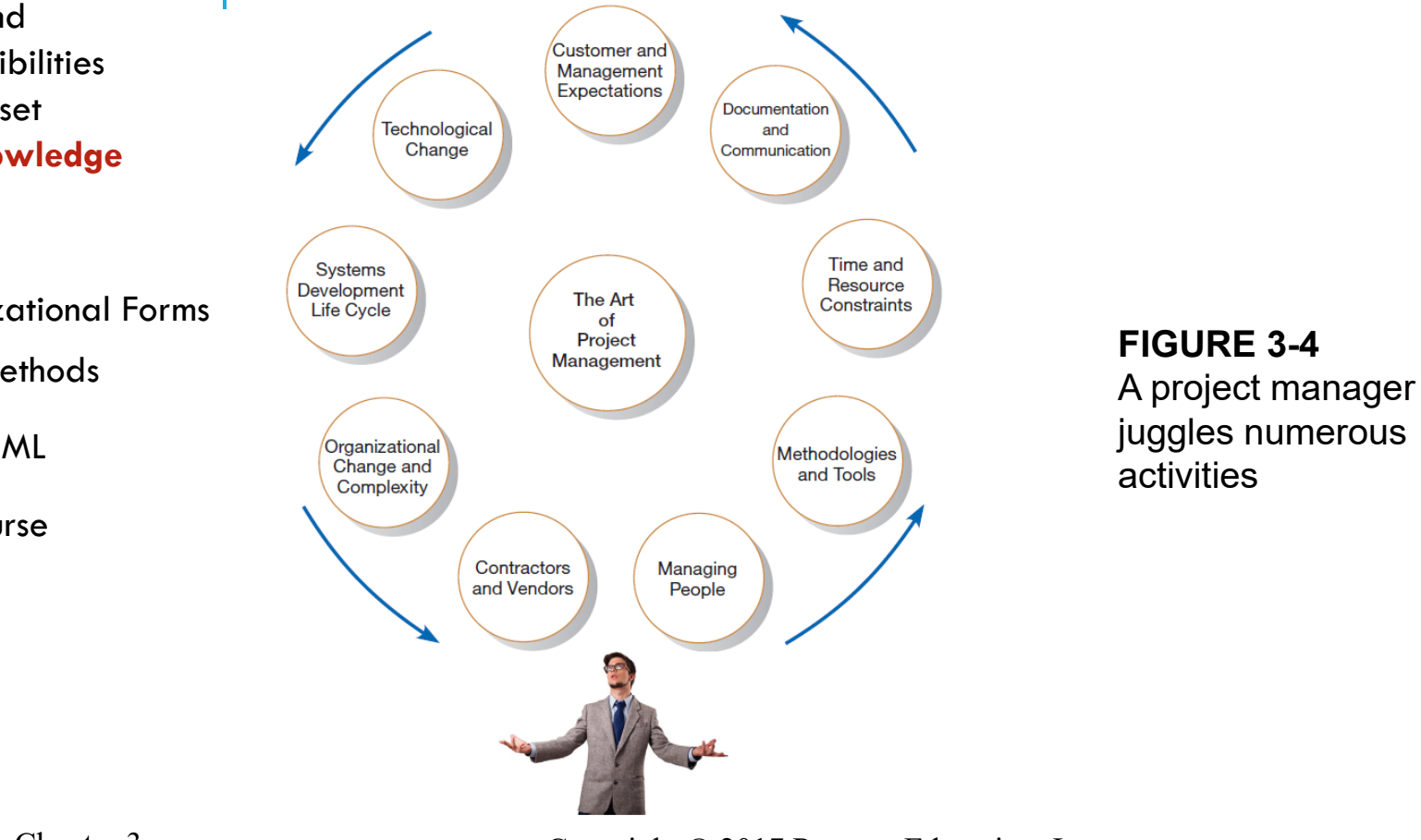

#### PROJECT ORGANIZATIONAL FORMS • PM is only a staff function • Only allowed to advises which activities should be completed Influence Project **Organization** • PM has formal authority over team members • Usually bolstered by project working space Pure Project **Organization** • Management authority is shared with dept. heads• Most common formMatrix Project **Organization Definitions** Project/Roles and Responsibjlities **Project Organizational Forms** Agile Methods U<sub>ML</sub> This Course

**Definitions** 

Roles and Responsibilities

PM Skillset **PM Knowledge** 

### DECIDING ON SYSTEMS PROJECTS

#### System Service Request (SSR)

A standard form for requesting or proposing systems Organizational Forms development work within an organization **Areas**

Deciding on System Feasibility study Projects

A study that determines whether a requested system makes economic and operational sense for an organization

This Course

OO / UML

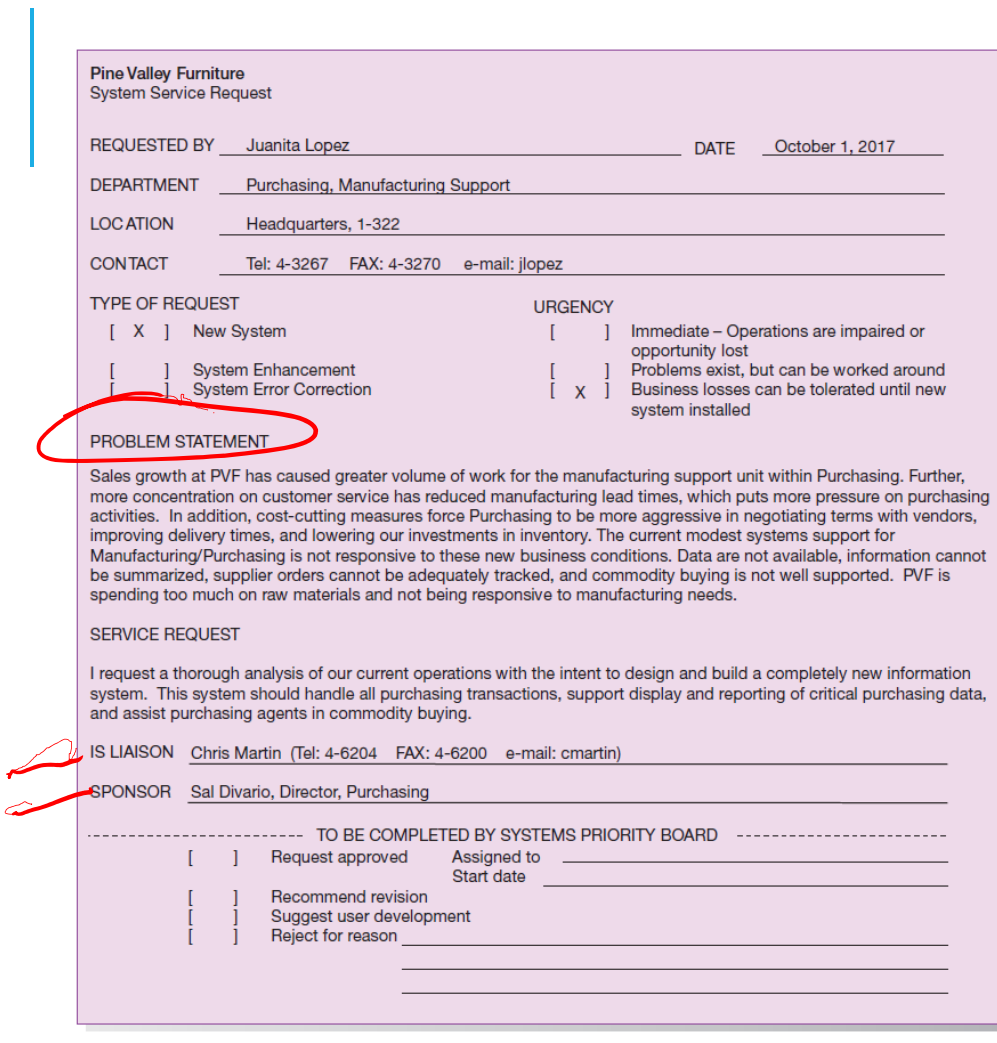

**FIGURE 3-2**

System Service Request for Purchasing Fulfillment System with name and contact information of the person requesting the system, a statement of the problem, and the name and contact information of the liaison and sponsor

### PHASES OF PROJECT MANAGEMENT PROCESS

Phase 1: InitiationPhase 2: Planning Phase 3: Execution Phase 4: Closedown

### PM PHASE 1: PROJECT INITIATION

#### Assess size, scope and complexity, and establish procedures.

Establish:

**Initiation team** 

Relationship with customer

Project initiation plan

Management procedures

Project management environment and workbook

Project charter

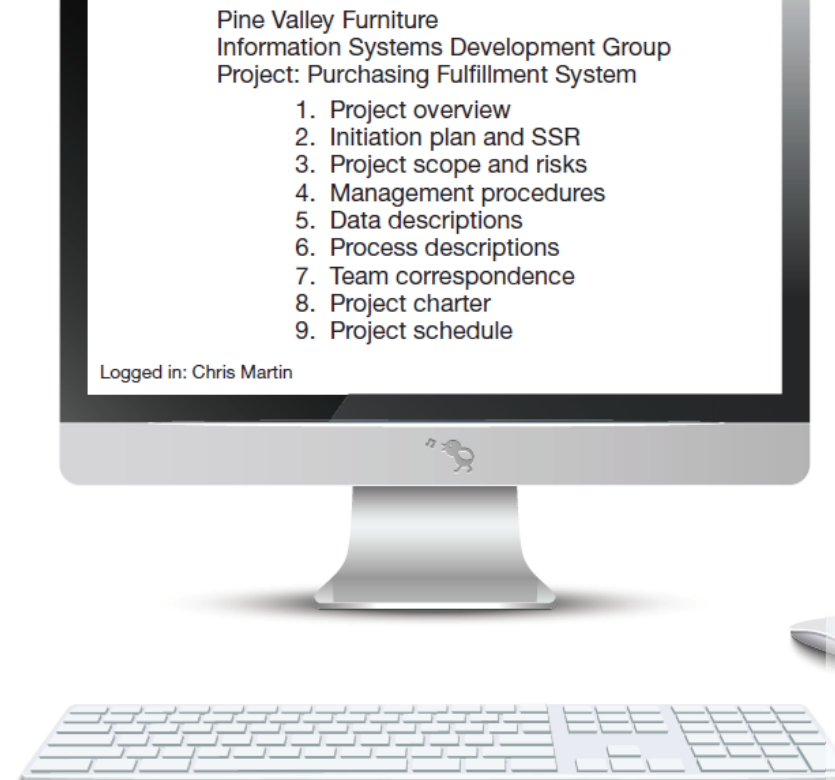

#### **FIGURE 3-6**

The project workbook for the Purchasing Fulfillment System project contains nine key elements

#### **Project workbook**

An online or hard-copy repository for all project correspondence, inputs, outputs, deliverables, procedures, and standards. Used for performing project audits, orienting new team members, communicating with management and customers, identifying future projects, and performing post-project reviews.

### PROJECT CHARTER

A short document prepared for the customer describing project deliverables and outlining the work required to complete the project

Elements:

Title and authorization date

**Project manager name and contact information** 

Customer name and contact information

Project start and completion dates

Key stakeholders, roles, responsibilities

Project objectives and description

 $\bar{z}$  Key assumptions

Signatures of stakeholders

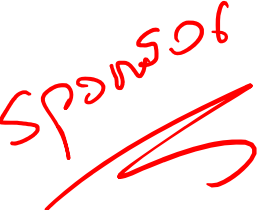

### PM PHASE 2: PROJECT PLANNING

Define clear, discrete activities and the work needed to complete each activity. Tasks include:

- 1. Describing Project Scope, Alternatives, and Feasibility
- 2. Dividing the Project into Manageable Tasks
- 3. Estimating Resources and Creating a Resource Plan
- 4. Developing a Preliminary Schedule
- 5. Developing a Communication Plan
- 6. Determining Project Standards and Procedures
- 7. Identifying and Assessing Risk
- 8. Creating a Preliminary Budget
- 9. Developing a Project Scope **Statement**
- 10. Setting a Baseline Project Plan

### PLANNING DETAIL

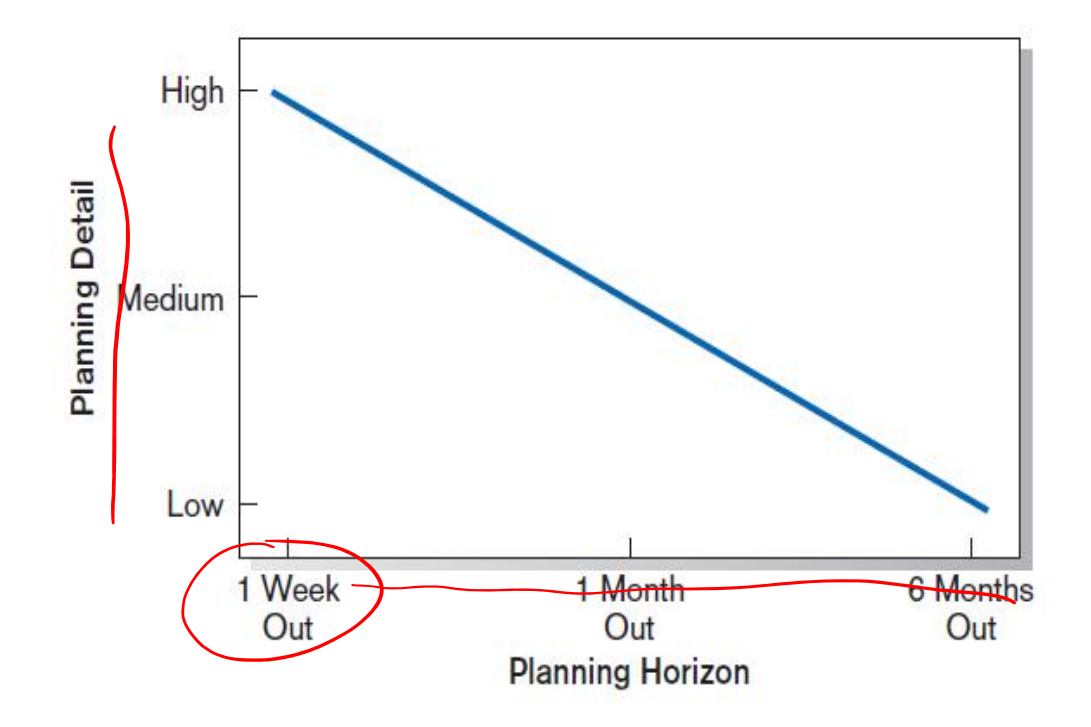

#### **FIGURE 3-8**

Level of project planning detail should be high in the short term, with less detail as time goes on

Chapter 3 Copyright © 2017 Pearson Education, Inc. 3-30

### PROJECT SCOPE, ALTERNATIVES, AND FEASIBILITY

What problem or opportunity does the project address? What are the quantifiable results to be achieved? What needs to be done?How will success be measured? How will we know when we are finished?

### DIVIDING PROJECT INTO MANAGEABLE TASKS

### Work Breakdown Structure (WBS)

Division of project into manageable and logically ordered tasks and subtasks

#### Scheduling Diagrams

Gantt chart: horizontal bars represent task durations

Network diagram: boxes and links represent task dependencies

### DEVELOPING A PRELIMINARY SCHEDULE

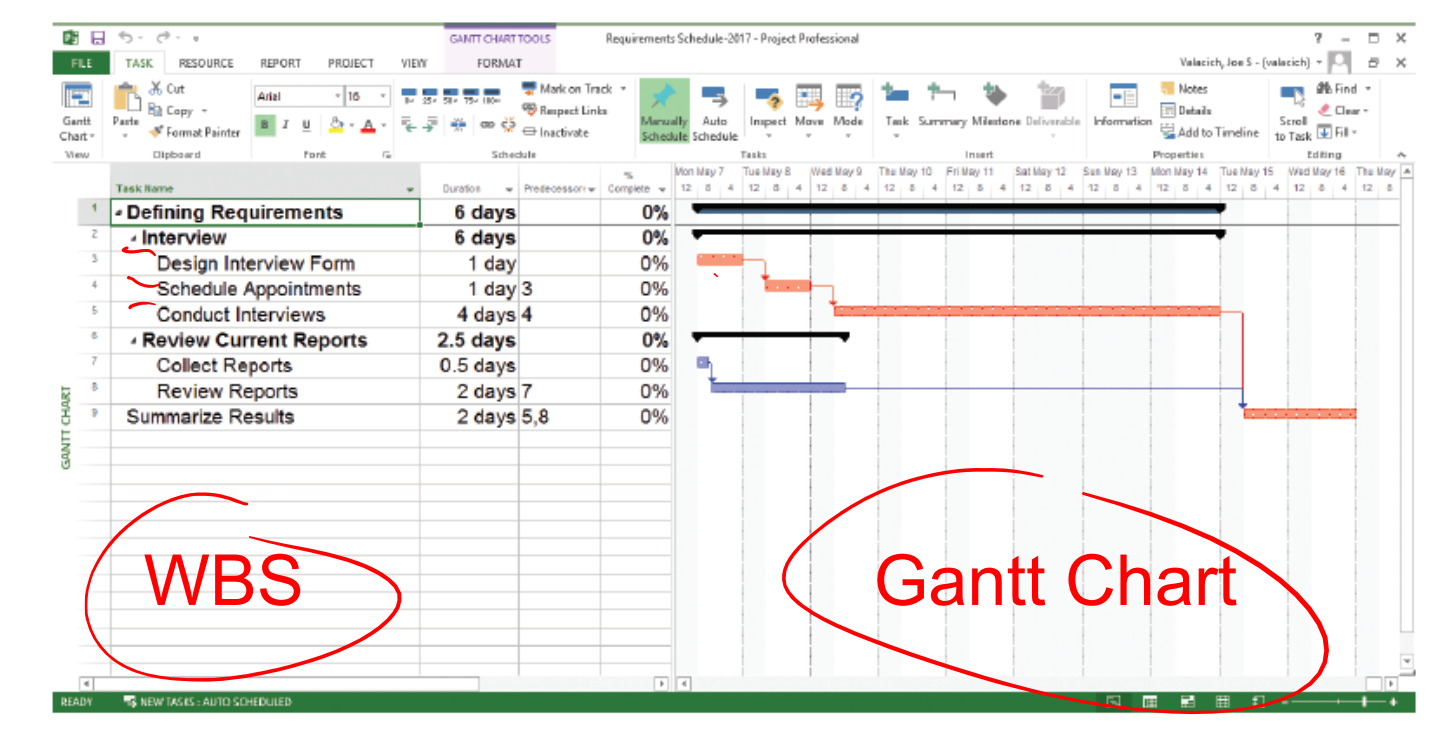

#### **FIGURE 3-10**

Gantt chart showing project tasks, duration times for those tasks, and predecessors (*Source:* Microsoft Corporation.)

### SCHEDULING DIAGRAMS NETWORK DIAGRAM

#### **FIGURE 3-12**

A network diagram illustrating tasks with rectangles (or ovals) and the relationships and sequences of those activities with arrows (*Source:* Microsoft Corporation.)

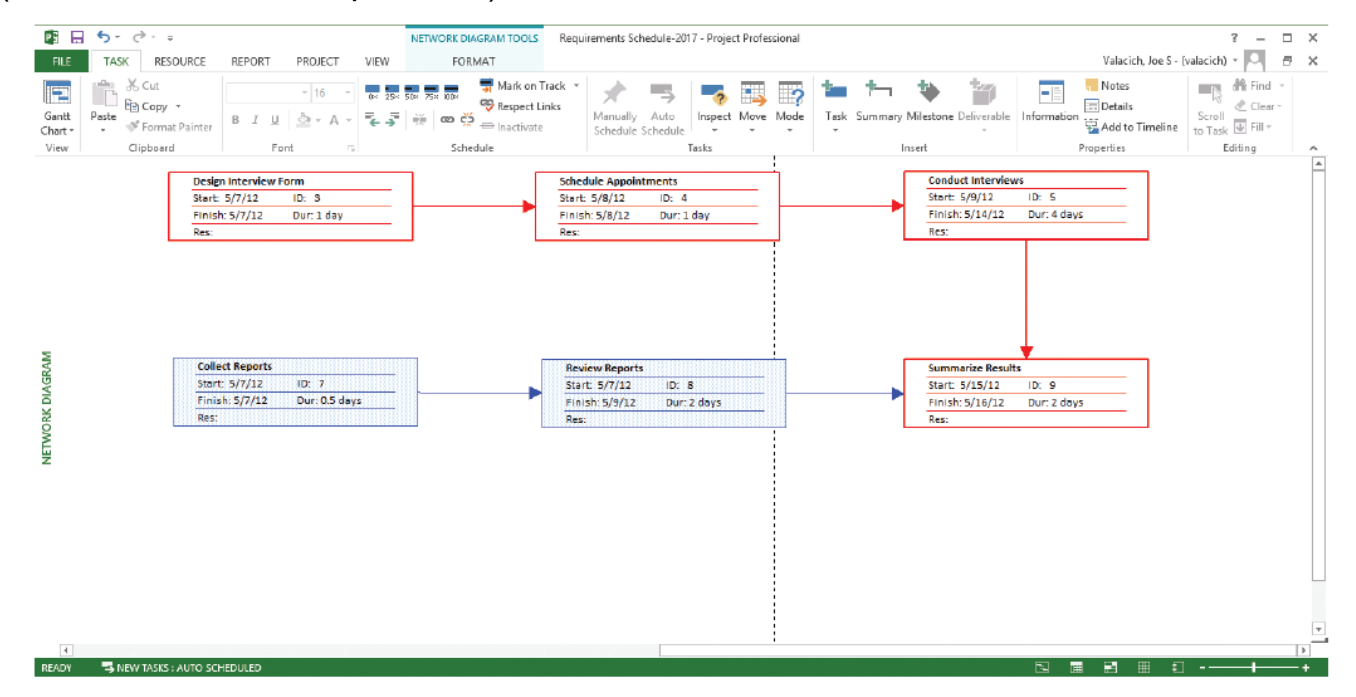

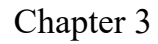

Chapter 3 Copyright © 2017 Pearson Education, Inc. 3-34

### ESTIMATING RESOURCES, CREATING A RESOURCE PLAN

**Constructive Cost Model (COCOMO)** – an automated software estimation model that uses historical project data and current/future project characteristics to estimate project costs

People are the most important and expensive resource Important to have a good balance between specialization and task variety

### DEVELOPING A COMMUNICATION PLAN

- Who are stakeholders?
- What information does each stakeholder need?
- When should information be produced?
- What are sources of information?
- Who will collect, store and validate info?
- Who will organize and document info?
- Who is the contact person for each stakeholder?
- What is the appropriate/best format for info?
- What communication medium should be used?

### COMMUNICATION PLAN

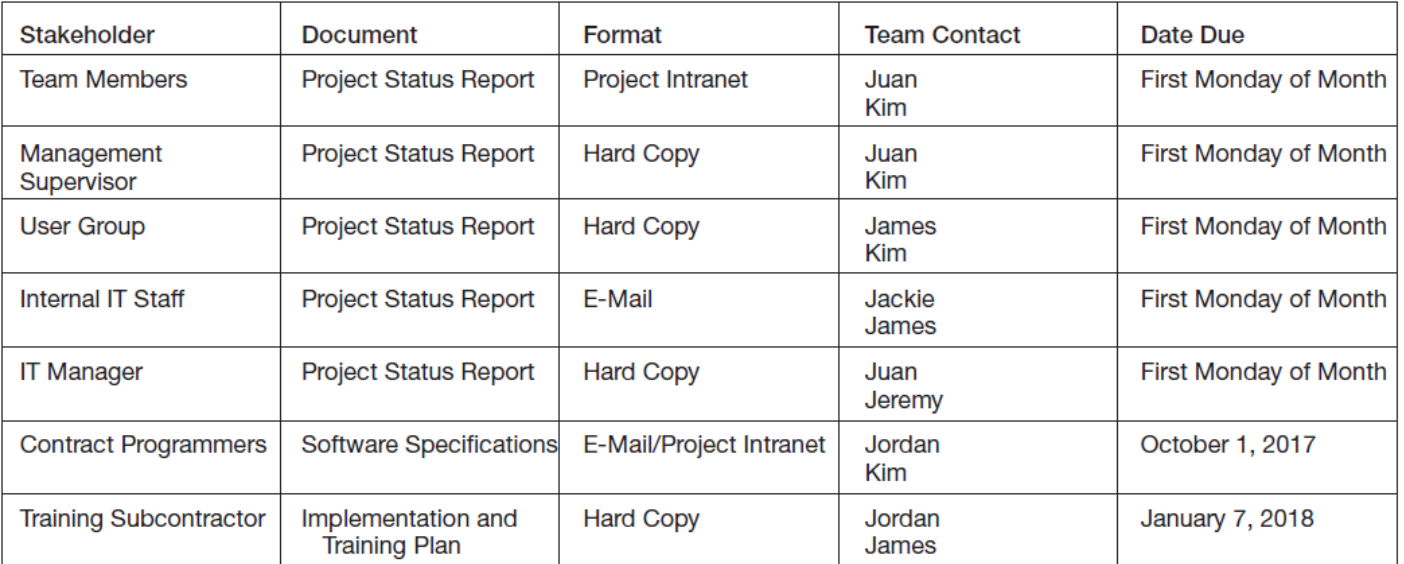

#### **FIGURE 3-13**

The project communication matrix provides a high-level summary of the communication plan

### DETERMINING PROJECT STANDARDS AND PROCEDURES

Type of SDLC methodology Documentation styles Status updates Terminology

### IDENTIFYING AND ASSESSING RISK

Sources of risk

Consequences of risk

Possible sources: new technology, user resistance, critical resource availability, competitive reactions, regulatory changes, team member experience

### DEVELOPING A PRELIMINARY BUDGET

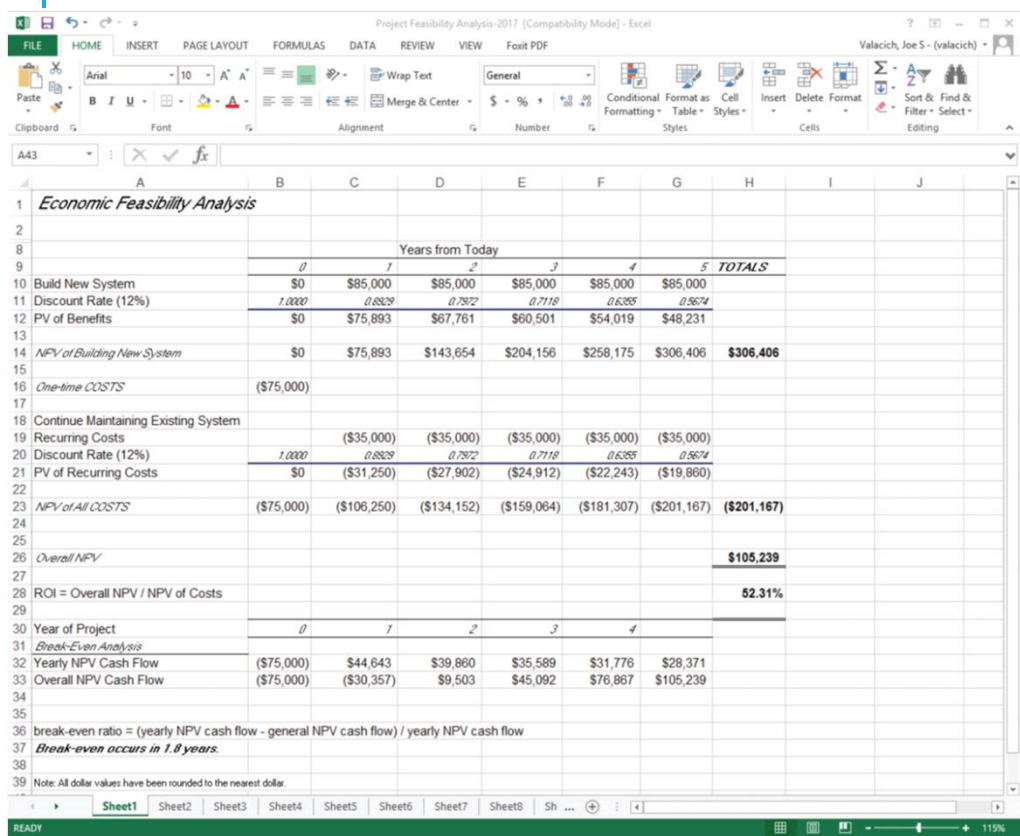

#### **FIGURE 3-14**A financial cost and benefit analysis for a systems development project (*Source:* Microsoft Corporation.)

Spreadsheet software is good for this.

### SETTING A BASELINE PROJECT PLAN

A **Baseline Project Plan** provides an estimate of the project's tasks and resource requirements and is used to guide the next project phase—execution. As new information is acquired during project execution, the baseline plan will continue to be updated.

### PM PHASE 3: PROJECT EXECUTION

Plans created in prior phases are put into action.

#### Actions

- Execute baseline project plan.
- Monitor progress against baseline plan.
- Manage changes in baseline plan.
- Maintain project workbook.
- Communicate project status.

### MONITORING PROGRESS WITH A GANTT CHART

#### **FIGURE 3-16**

Gantt chart with tasks 3 and 7 completed and task 8 partially completed (*Source:* Microsoft Corporation.)

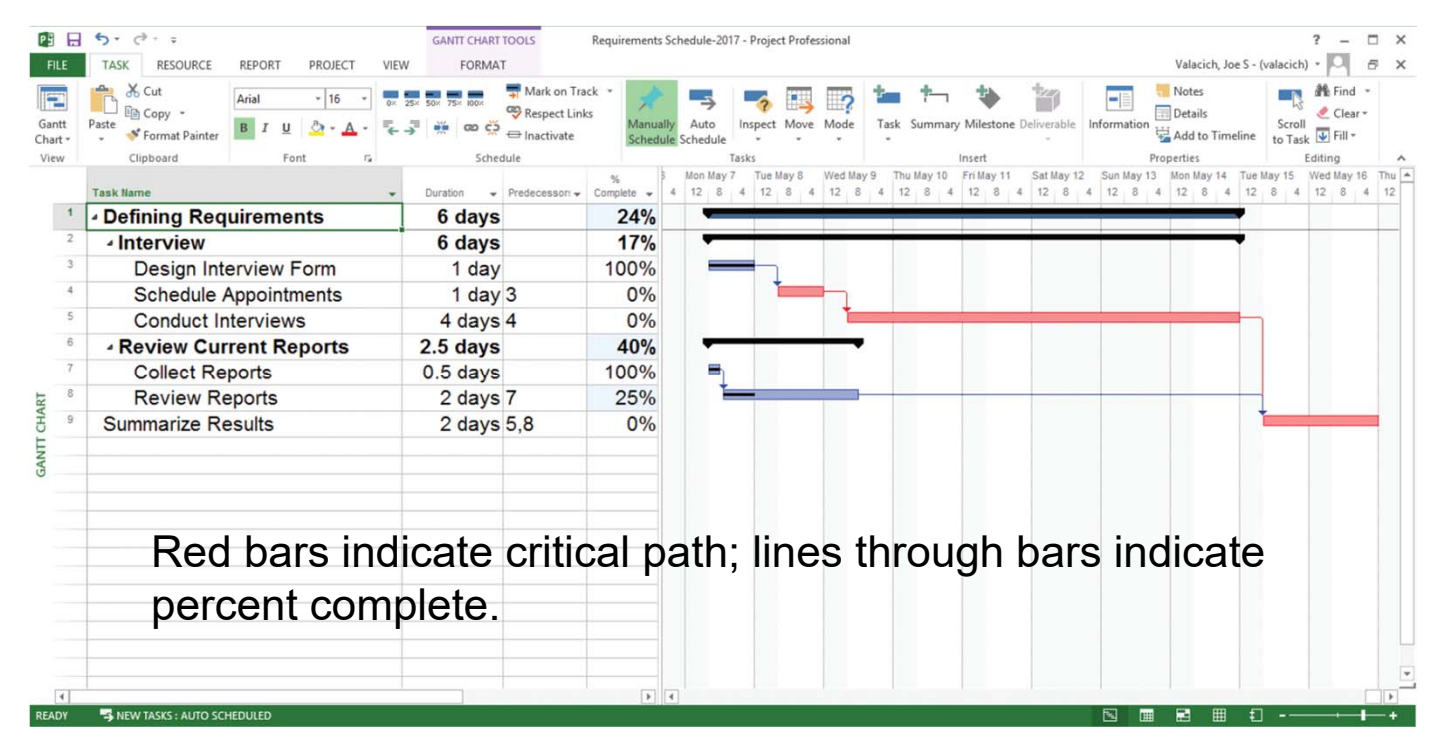

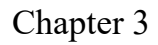

### COMMUNICATION METHODS

#### **TABLE 3-2 Project Team Communication Methods**

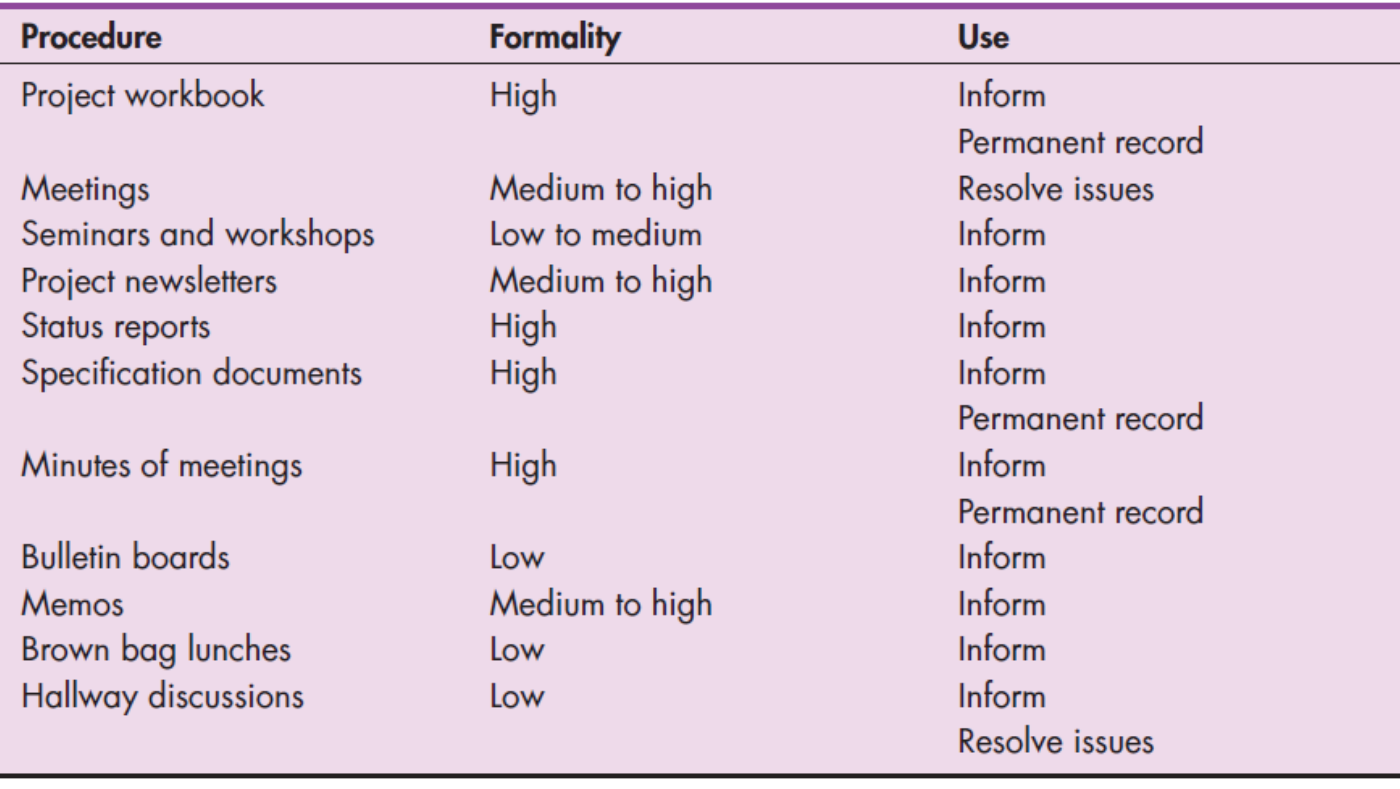

### PM PHASE 4: PROJECT CLOSEDOWN

Bring the project to an end.

#### Actions:

Close down the project.

Transition project team

Address Open actions, risks and issues

Review and transfer custody of contracts

Lessons Learned

Conduct post-project reviews.

Close the customer contract.

Closure Notifications

### REPRESENTING AND SCHEDULING PROJECT PLANS

Gantt Charts Network Diagrams PERT Calculations Critical Path Scheduling Project Management Software

### GANTT CHARTS VS. NETWORK DIAGRAMS

#### Gantt charts

- Show task durations.
- Show time overlap.
- Show slack time in duration.

#### Network diagrams

- Show task dependencies.
- Do not show time overlap, but show parallelism.
- Show slack time in boxes.

### GANTT CHARTS VS. NETWORK DIAGRAMS (CONT.)

![](_page_38_Figure_1.jpeg)

**Figure 3-18**

Graphical diagrams that depict project plans (a) A Gantt chart (b) A network diagram (*Source:* Microsoft Corporation.)

### GANTT CHARTS VS. NETWORK DIAGRAMS (CONT.)

![](_page_39_Figure_1.jpeg)

![](_page_39_Figure_2.jpeg)

Chapter 3 Copyright © 2017 Pearson Education, Inc. 3-49

### ESTIMATING TASK DURATION

PERT: Program Evaluation Review Technique

Technique that uses optimistic (*o*), pessimistic (*p*), and realistic (*r*) time estimates to determine expected task duration

Formula for Estimated Time:

ET = (*<sup>o</sup>* + 4*<sup>r</sup>* <sup>+</sup>*p*)/6

### EXAMPLE PERT ANALYSIS

![](_page_41_Picture_21.jpeg)

#### **FIGURE 3-21**

Estimated time calculations for the SPTS project

### CRITICAL PATH SCHEDULING

A scheduling technique whose order and duration of a sequence of task activities directly affect the completion

*Critical path:* the shortest time in which a project can be completed *Slack time:* the time an activity can be delayed without delaying the project

### CRITICAL PATH EXAMPLE (DEPENDENCIES BETWEEN TASKS)

![](_page_43_Picture_35.jpeg)

PRECEDING ACTIVITIES indicate the activities that must be completed before the specified activity can begin.

#### **FIGURE 3-22** Sequence of Activities within the SPTS project

### CRITICAL PATH EXAMPLE (CONT.)

![](_page_44_Figure_1.jpeg)

#### **FIGURE 3-24**

A network diagram that illustrates the activities (circles) and the sequence (arrows) of those activities

### DETERMINING THE CRITICAL PATH

Calculate the earliest possible completion time for each activity by summing the activity times in the longest path to the activity. This gives total expected project time.

Calculate the latest possible completion time for each activity by subtracting the activity times in the path following the activity from the total expected time. This gives slack time for activities.

Critical path contains no activities with slack time.

### CRITICAL PATH CALCULATION

#### **FIGURE 3-25**

A network diagram for the SPTS project showing estimated times for each activity and the earliest and latest expected completion time for each activity

![](_page_46_Figure_3.jpeg)

completion time.)

### CRITICAL PATH CALCULATION (CONT.)

#### **FIGURE 3-26**

Activity slack time calculations for the SPTS project; all activities except number 5 are on the critical path

![](_page_47_Picture_27.jpeg)

Note the slack time in Activity #5.

### USING PROJECT MANAGEMENT SOFTWARE

Many powerful software tools exist for assisting with project management.

Example: Microsoft Project can help with

- Entering project start or end date.
- Establishing tasks and task dependencies.
- Viewing project information as Gantt or Network diagrams.

### PROJECT START DATE

#### **FIGURE 3-27**

Establishing a project starting date in Microsoft Project for Windows (*Source:* Microsoft Corporation.)

![](_page_49_Picture_3.jpeg)

Chapter 3 Copyright © 2017 Pearson Education, Inc. 3-59

### ENTERING TASKS

#### **FIGURE 3-29**

Entering tasks and assigning task relationships in Microsoft project for Windows (*Source:* Microsoft Corporation.)

![](_page_50_Picture_3.jpeg)

![](_page_50_Figure_4.jpeg)

### SUMMARY

#### In this chapter you learned how to:

 $\checkmark$  explain the process of managing an information systems project, including project initiation, project planning, project execution, and project closedown,

 $\checkmark$  describe how to represent and schedule project plans using Gantt charts and network diagrams, and

 $\checkmark$  explain how commercial project management software packages can be used to assist in representing and managing project schedules